# Ok Alone Surveillance de la sécurité des travailleurs isolés

# **Comment les travailleurs** utilisent Ok Alone

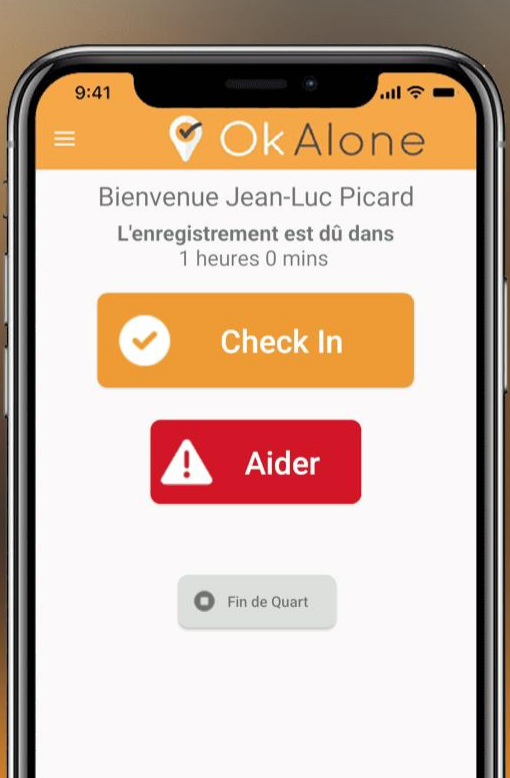

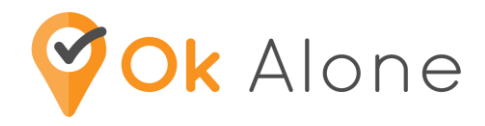

Comment fonctionne l'application et qu'attend on de moi ?

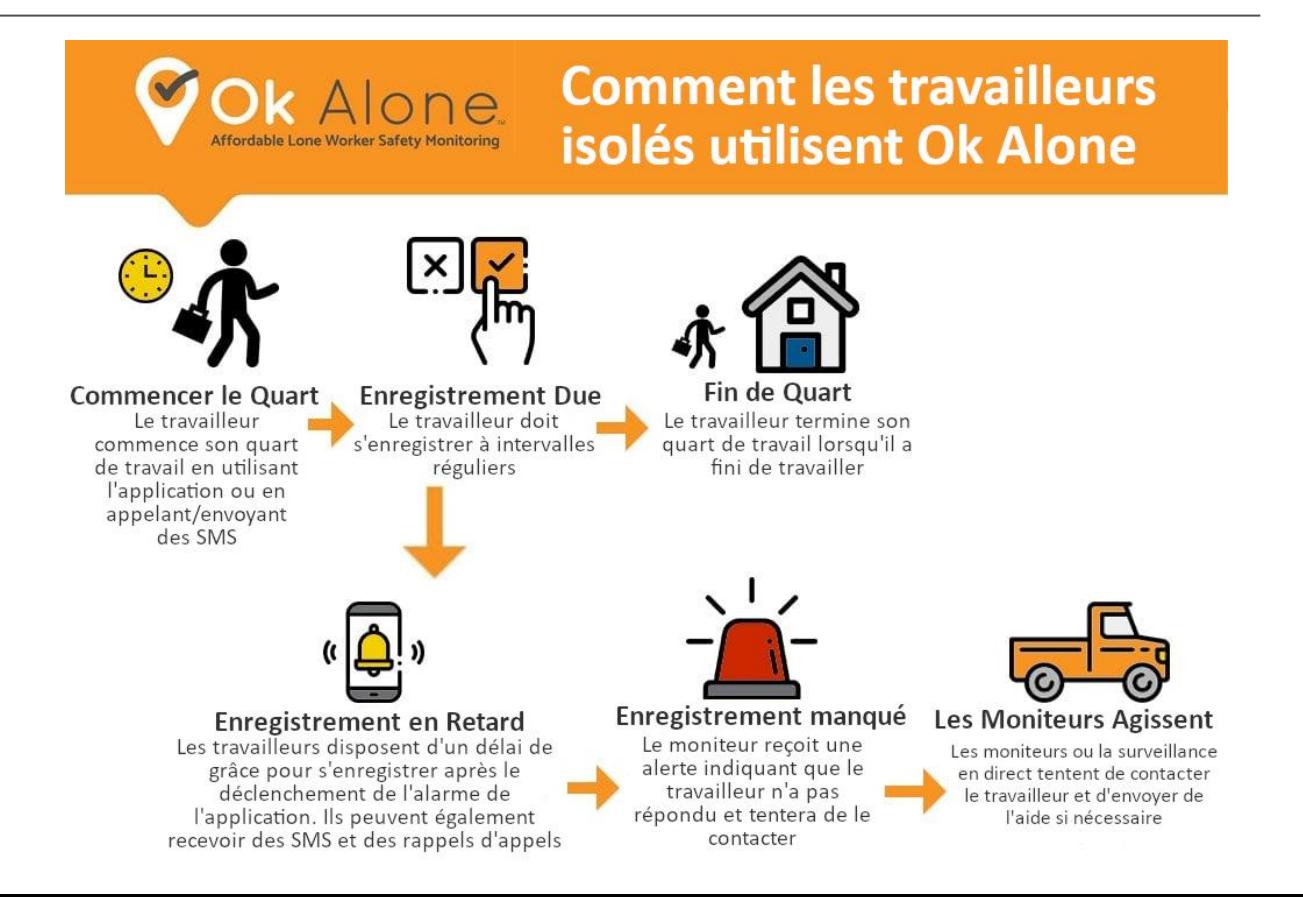

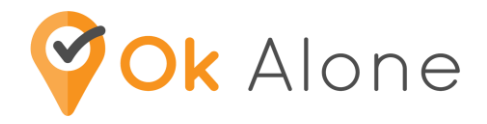

#### Les moniteurs - qui sont-ils et quel est leur rôle ?

#### Les moniteurs sont des membres du personnel interne qui reçoivent des alertes d'action :

- 1) If you miss your check in, your assigned Monitor(s) is alerted
- 2) Si vous utilisez la fonction d'aide, vos moniteurs assignés sont alerté

#### Les moniteurs peuvent être alertés dans les situations suivantes :

- 1) Si vous avez été configuré avec des heures de début d'équipe et que vous ne cliquez pas sur "Démarrer l'équipe" sur l'application
- 2) Si vous avez été configuré avec des heures de fin de quart de travail et que vous ne cliquez pas sur "Fin de quart de travail" sur l'application

#### NOTE :

Votre entreprise peut utiliser notre personnel d'appel de surveillance en direct pour vous contacter, à la place du personnel 3 interne, tel que votre superviseur

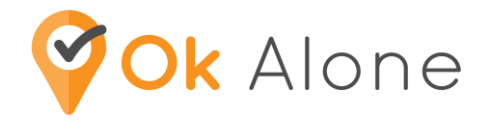

Télécharger l'application Connectez-vous pour la 1ère fois...

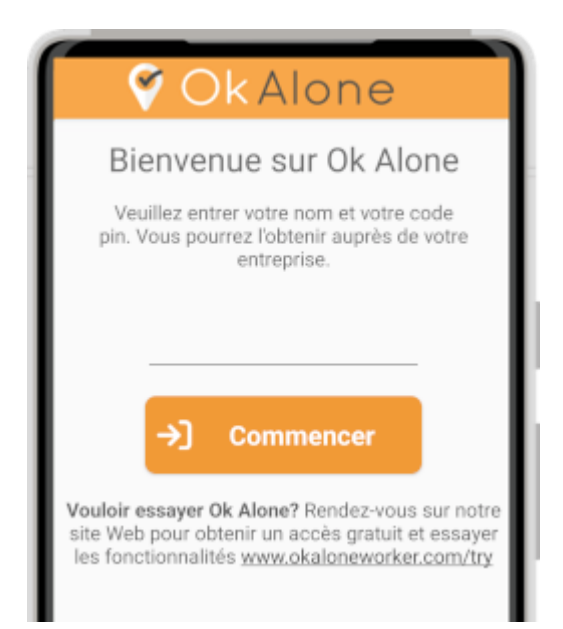

Cliquez sur 'Commencer' au début de votre journée de travail...

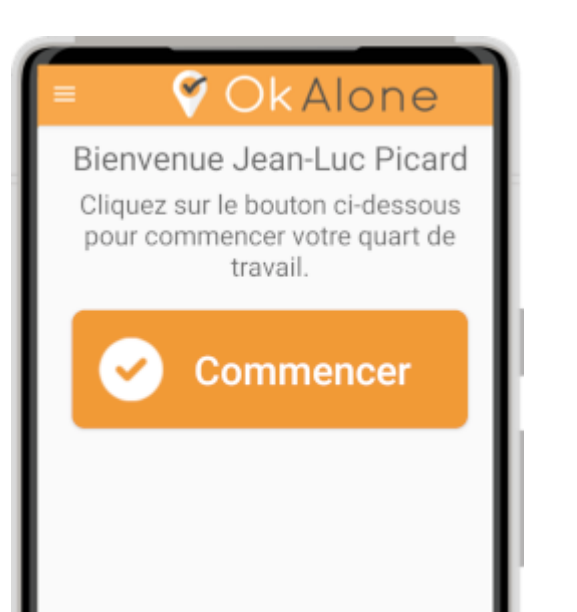

L'application sonnera une alarme vous signalant de 'Check In' Cliquez sur 'Fin de Quart' à la fin de quart

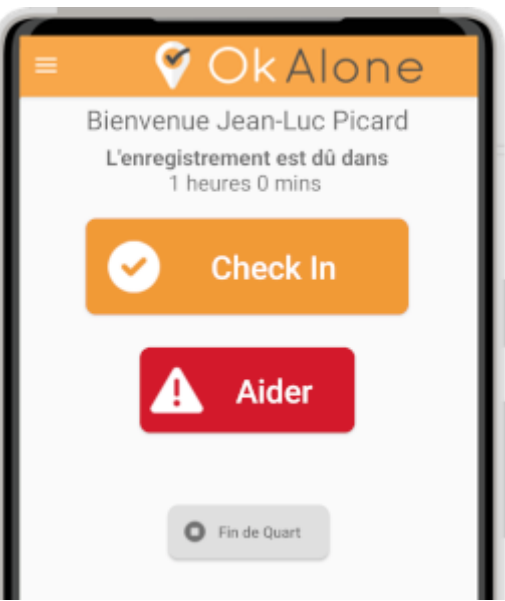

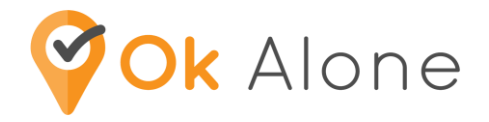

### Application Web – https://app.okalone.net/

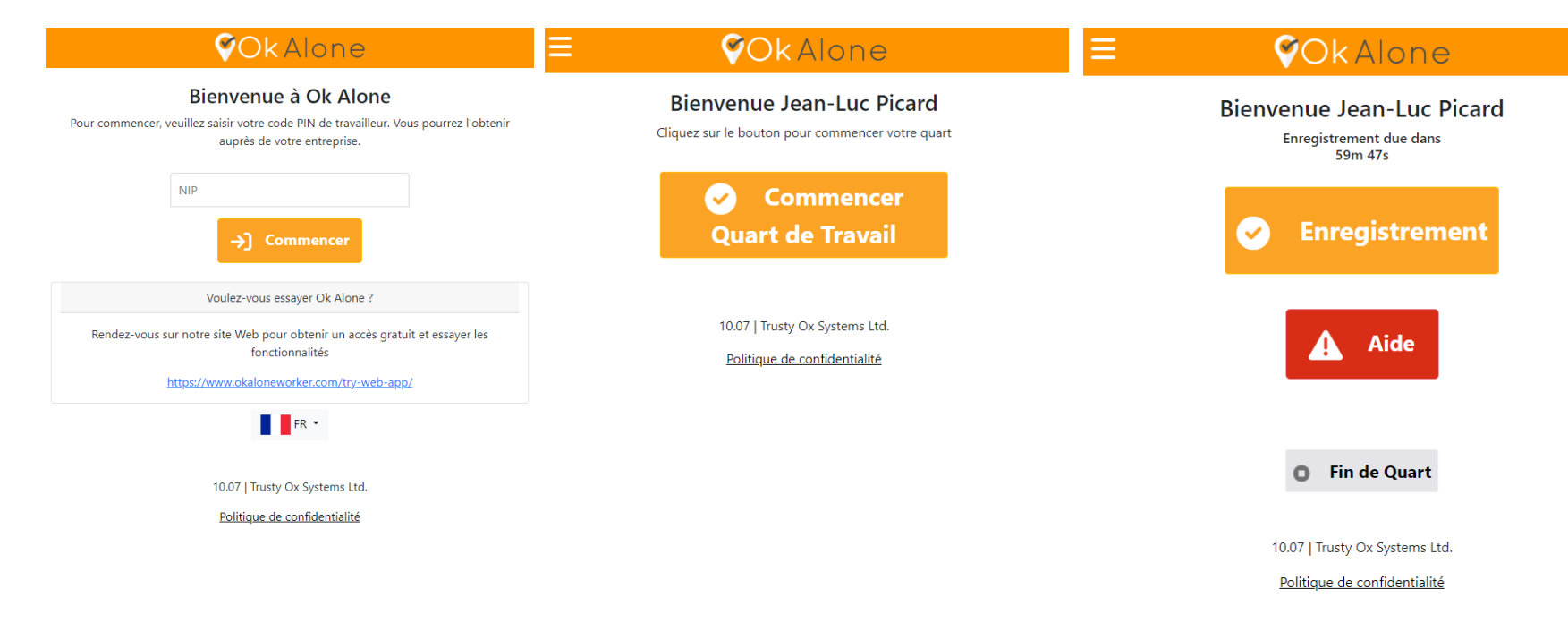

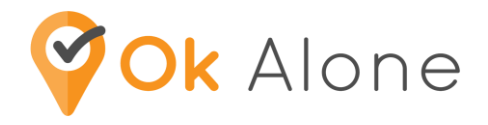

### Téléphone ancien - fixe - satellite

#### Appelez votre statut :

- Saisissez le code PIN, puis # et appuyez sur 1 pour vous enregistrer
- Saisissez le code PIN, puis # et appuyez sur 2 pour commencer le quart de travail
- Saisissez le code PIN, puis # et appuyez sur 3 pour terminer le quart de travail
- Saisissez le code PIN, puis # et appuyez sur 0 pour obtenir de l'aide
- Saisissez le code PIN, puis # et appuyez sur 4 pour annuler l'aide

#### Texte dans votre statut :

- Entrez le code PIN, commencez à commencer le quart de travail
- Entrez le code PIN, ok pour l'enregistrement
- Entrez le code PIN, de bout en bout
- Entrez le code PIN, aide pour obtenir de l'aide
- Entrez le code PIN, ok pour annuler l'aide
- Entrez le code PIN, ok, message (c'est-à-dire que le kilométrage de départ est de 54 879) pour ajouter un message

Si Ok Alone reconnaît votre Si Ok Alone recome,<br>numéro de téléphone,<br>numéro pul peut être ly SI OR *ne de téléphone,*<br>numéro de téléphone,<br>le code PIN peut être ignoré.

- Canada +1 604 256 5739
- les États Unis +1-650-402-3018
- Royaume-Uni +44 1986 232027
- Australie +61 417 667 857
- Nouvelle-Zélande +64 9-887-8405

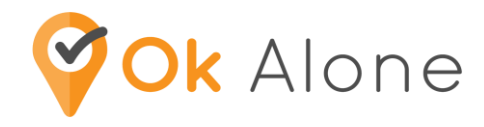

Paramètres d'autorisatio n du téléphone GPS

# iPhone

#### **Accepter les autorisations**

Deux fenêtres contextuelles apparaîtront vous demandant la permission d'envoyer des notifications et d'accéder à votre emplacement. Veuillez cliquer sur "Autoriser" et "Autoriser pendant l'utilisation de l'application" afin que nous puissions vous protéger.

# Android

#### **Accepter les autorisations**

Une fenêtre contextuelle apparaîtra demandant la permission à Ok Alone d'accéder à l'emplacement de l'appareil. Veuillez appuyer sur "Autoriser" puis sur "Toujours autoriser"

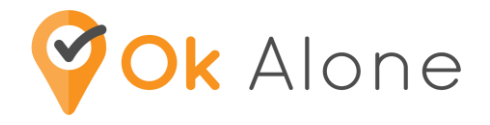

## Paramètres de l'application GPS ; économiseur de batterie

Les quatre options sont :

Ok Alone ne collecte pas Ok Alone ne collecte pas<br>d'informations de localisation<br>d'informations ne travaillez pas. Ok Alone ne collections de localisation.<br>d'informations de localisation.<br>lorsque vous ne travaillez pas.

GPS haut - cela utilise le GPS de votre téléphone pour fournir des données de localisation continues toutes les 10 secondes. C'est le réglage le plus précis. Les données sont collectées même lorsqu'aucun signal cellulaire n'est disponible.

GPS normal - cela utilise le GPS de votre téléphone pour fournir des données de localisation continues au système toutes les 1 à 2 minutes. Avec ce paramètre, l'utilisation de la batterie est minimisée tout en fournissant un emplacement précis en cas d'urgence.

Non GPS - met à jour votre position à intervalles réguliers. Ce paramètre maximise la durée de vie de la batterie tout en fournissant un emplacement approximatif. Ceci ne doit être utilisé que si un emplacement précis n'est pas requis.

**Off** - ceci éteint le GPS

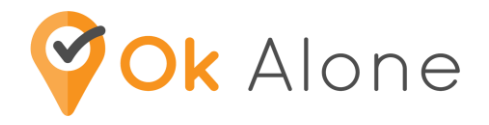

### Fonctionnalités de l'application

- ✔ Définissez un enregistrement à haut risque enregistrement plus rapide ou définissez votre propre minuterie
- Définir un enregistrement homme à terre
- Envoyez une alerte d'aide à votre ou vos moniteurs bouton d'application, activation vocale, aide discrète
- ✔ Envoyer un message au système/au(x) moniteur(s) Configurez votre téléphone pour envoyer l'état Ok Alone via l'activation vocale
- ✔ Configurez des raccourcis de téléphone intelligent pour mettre à jour votre statut
- ✔ Choisissez le type d'alarme
- Choisissez le réglage GPS

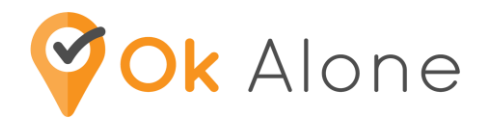

## Homme à Terre

- Détecte le mouvement directionnel de votre téléphone, dans un laps de temps défini
- Si aucun mouvement n'est détecté, l'application émettra une alarme, vous signalant de vous enregistrer
- **•** Si vous ne vous enregistrez pas, des alertes de surveillance seront émises
- Définir les niveaux de sensibilité
- Fonctionne en arrière-plan

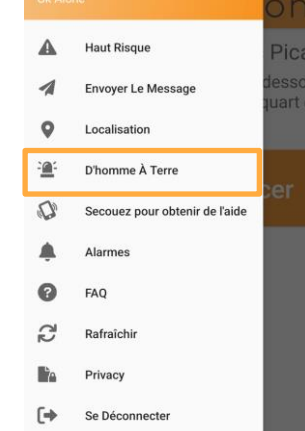

Sélectionnez Homme à terre dans le menu principal

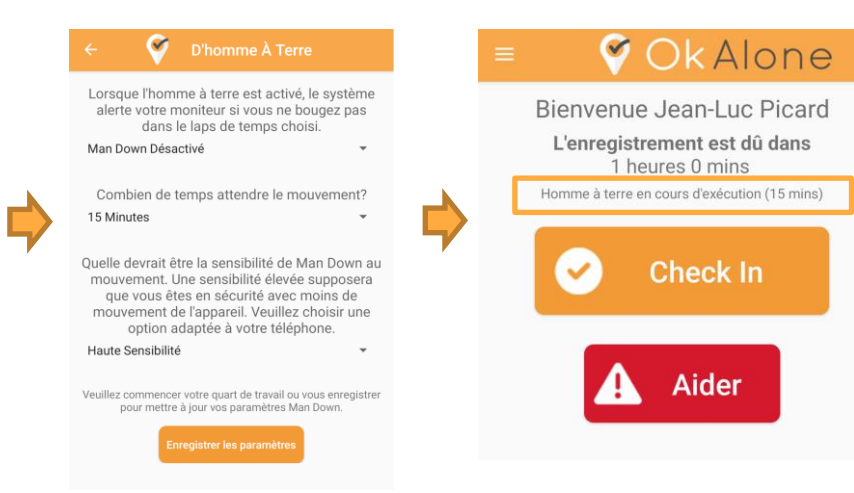

Activez Homme à terre et choisissez la minuterie de mouvement. La sensibilité facultative peut également être réglée.

L'homme à terre fonctionnera même lorsque l'application est en arrière-plan

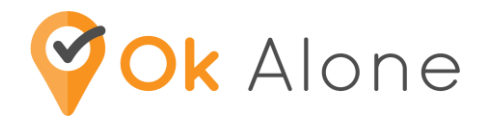

## Enregistrement à haut risque

Il y a des moments où vous pouvez entrer ou effectuer un…

- situation à haut risque
- lieu à haut risque
- travail à haut risque
- L'application Ok Alone vous donne le choix d'un temps d'enregistrement plus court
- Créer une minuterie d'enregistrement lorsqu'il n'y en a pas de régulière
- Si vous ne vous enregistrez pas, des alertes de surveillance seront émises
- Une fois l'enregistrement à haut risque terminé, le système se réinitialise à votre heure de fréquence d'enregistrement habituelle

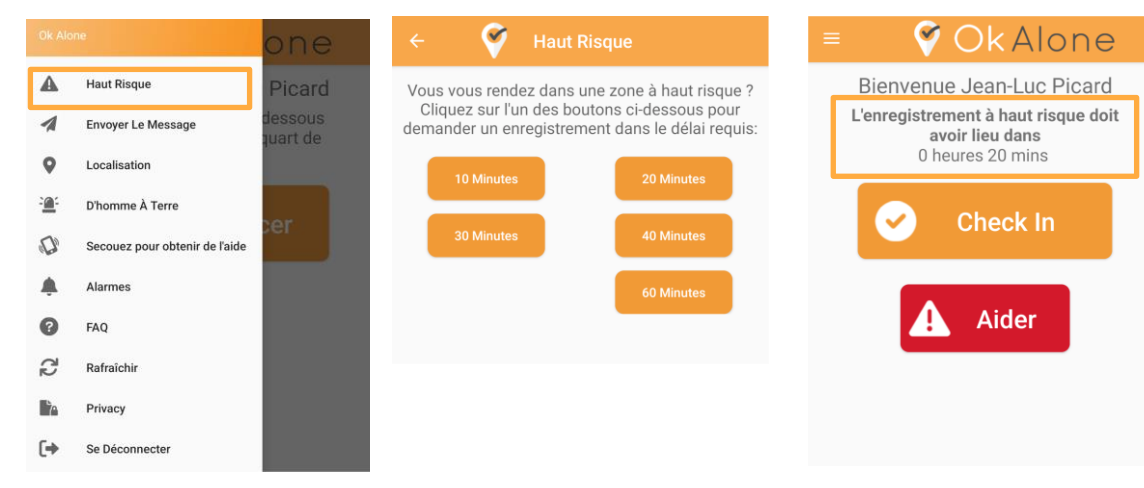

Sélectionnez Enregistrement à haut risque dans le menu principal

Choisissez un moment approprié en fonction de la situation dans laquelle vous entrez

11 La minuterie démarrera, enregistrezvous lorsque vous êtes d'accord ou lorsque la minuterie expire.

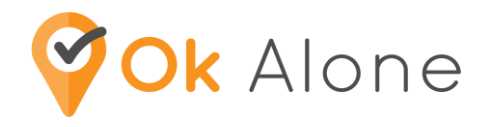

### Envoyer un message

Fournissez à vos moniteurs plus d'informations sur un lieu ou un événement, au cas où ils recevraient une alerte.

#### Aidez-les, aidez-vous !

- Changement d'itinéraire
- Changement d'horaire
- Votre position avant de sortir de la couverture réseau
- Aller à une réunion, téléphone en mode silencieux

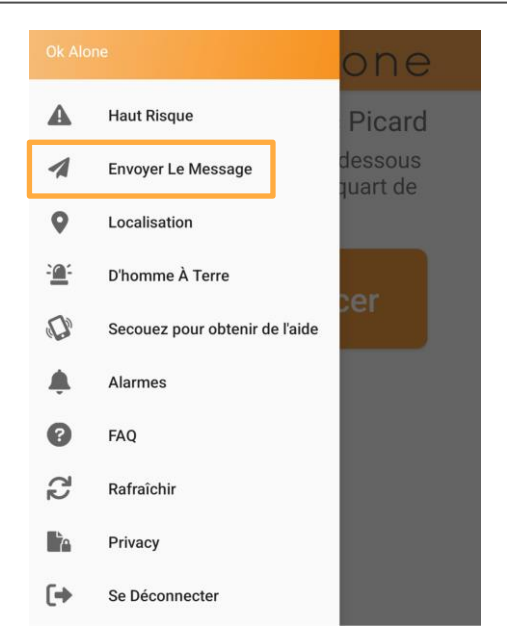

Sélectionnez Envoyer le message dans le menu principal

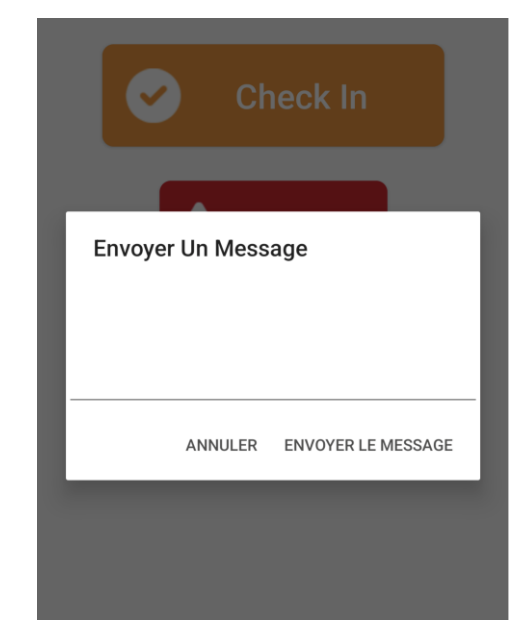

Entrez votre message. Cela aidera les moniteurs en cas d'alerte

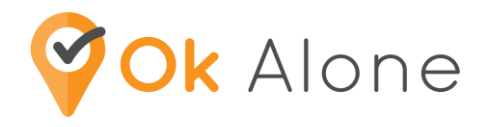

#### Alerte d'aide

Si vous avez besoin d'une assistance immédiate :

- Cliquez sur le bouton Aider
- L'application vous demandera si vous allez bien :
	- - Si oui, cliquez sur le bouton "Enregistrement" ou "Je vais bien"
	- - Si aucune réponse, votre moniteur est immédiatement alerté

#### Des options d'aide discrètes sont disponibles

- Android Secouez pour obtenir de l'aide [docs.okalone.net/shake-for-help/](http://docs.okalone.net/shake-for-help/)
- iPhone Appuyez pour obtenir de l'aide [docs.okalone.net/discreet-lone-worker-alarm-iphone/](https://docs.okalone.net/discreet-lone-worker-alarm-iphone/)

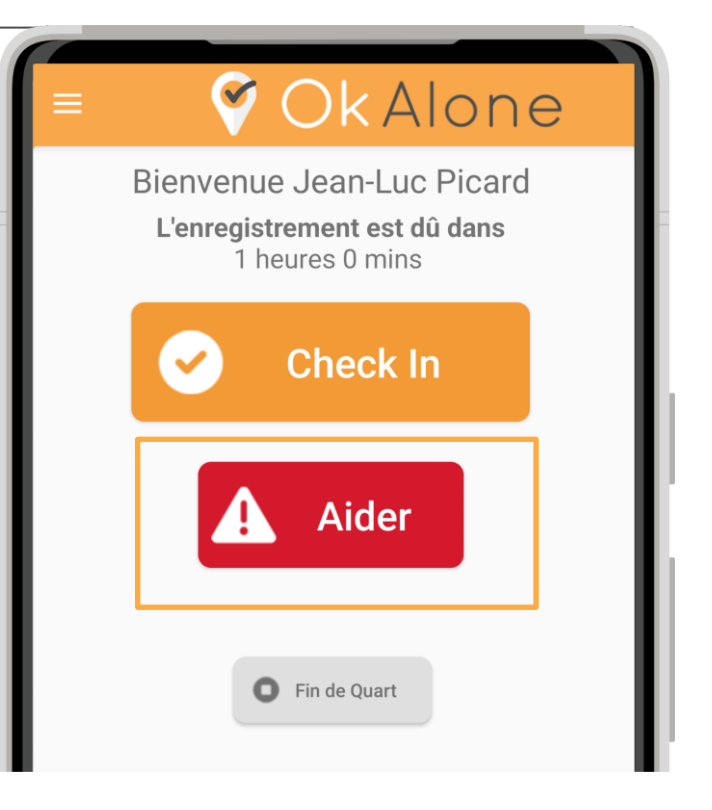

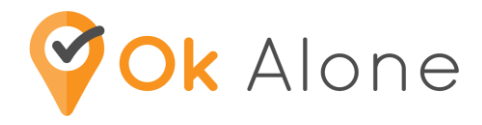

### Mains libres

Mettez à jour votre statut ou appelez à l'aide en utilisant Ok Alone via l'activation vocale

- Commencer de quart
- Enregistrement
- Aider
- Fin de quart

Découvrez comment procéder dans notre aide et notre documentation

- <https://docs.okalone.net/use-siri-to-check-in/>
- <https://docs.okalone.net/google-assistant/>

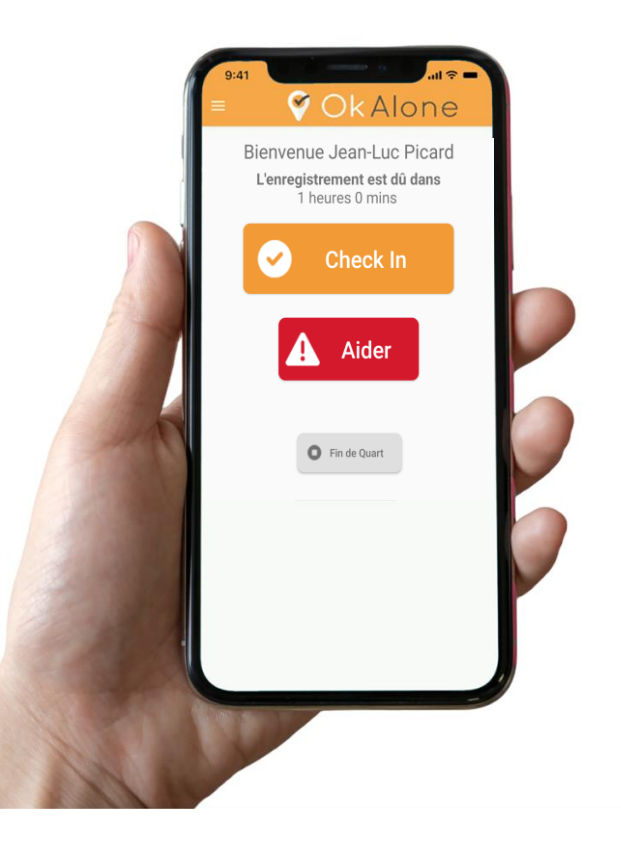

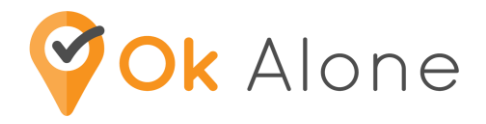

## Nos récompenses de sécurité exclusives !

- Votre sécurité est importante pour nous !
- La sécurité est très importante pour vous et votre entreprise !
- Mais ce n'est pas parce que quelque chose est important qu'il ne peut pas être engageant et amusant aussi !
	- Certificats PDF
	- **Bulletins**
	- Récompenses de groupe
	- Partagez avec votre équipe
	- Partager sur les plateformes de médias sociaux

#### Serez-vous le TRAVAILLEUR #1

Dans votre entreprise, votre pays, ou dans le monde ?!

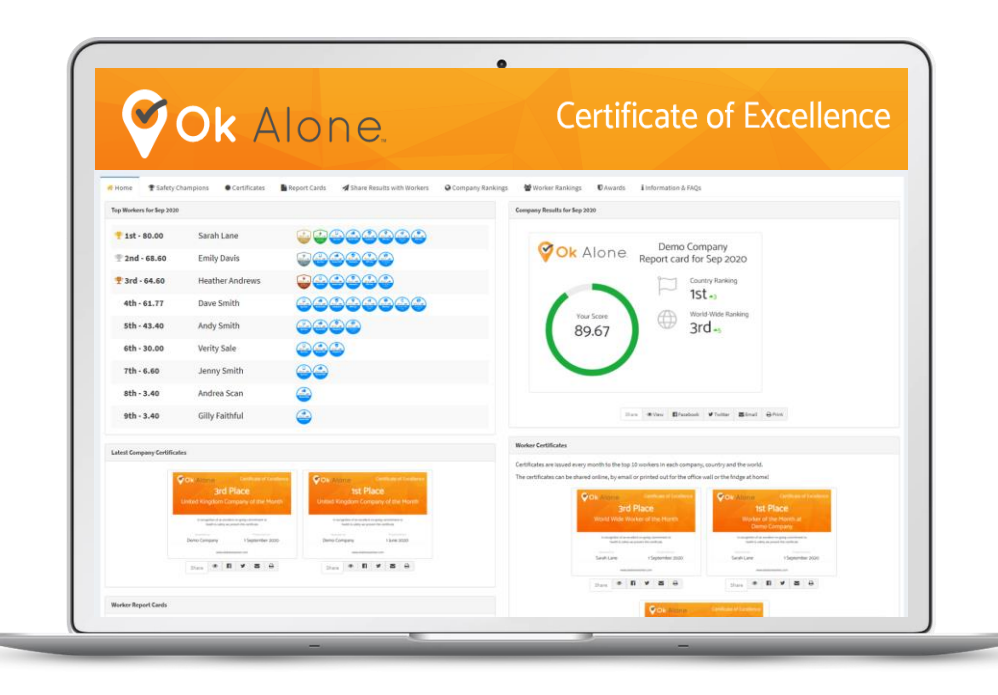

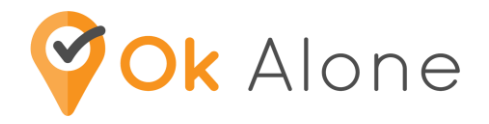

### FAQ Section

• Pourquoi suis-je surveillé ?

Les gouvernements ont mandaté les employeurs pour assurer le devoir de diligence des employés qui travaillent seuls, en surveillant leur santé et leur sécurité.

- Et si je sors de la couverture du téléphone portable ? L'application est intuitive et détecte si vous n'avez pas de service, puis vous demandera de vous enregistrer par texto ou par téléphone.
- Surveillance GPS?

La surveillance de la position GPS commence lorsque vous commencez votre quart de travail et se termine lorsque vous terminez votre quart de travail.